**برمجة التحكم المنطقى** P.L.C. **أعطال - صيانة - تمارين**  إعداد **ريمون كمال**  معهد السالزيان اإليطاىل "**دون بوسكو**" ٢شارع عبد القادر طه - الساحل ت: ٢٤٥٧٩٦٥٠ - ٢٤٥٧٦٧٩٤ معهد فىن - معهد صناعى دورات تدريبية سريعة مركزة دورات تدريبية تعليمية للمدرسني

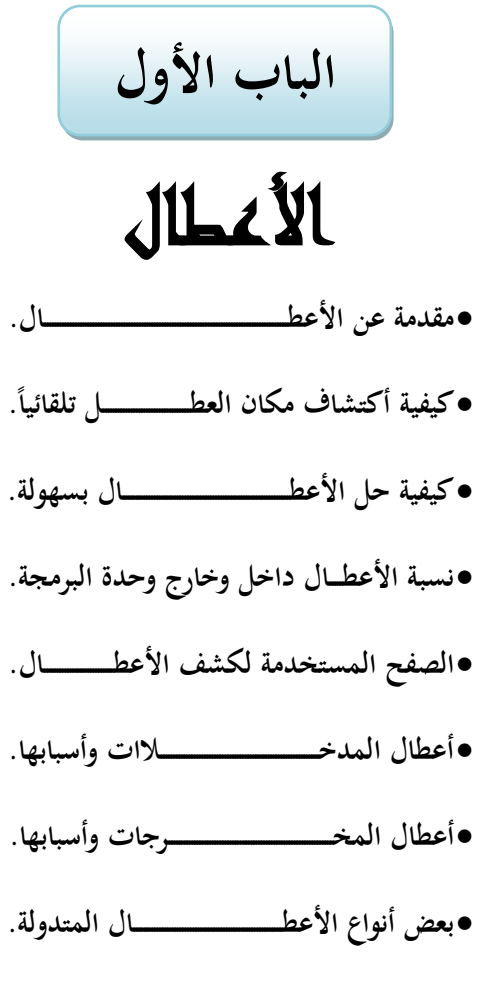

•**تمارين عملية لتحديد سبب ومكان العطــــل.**

# **الأعطال:**

دائماً ما يهتم كل من يدرس فى هذا المحال بأن يتعرف جيداً على كيفية اكتشاف وحل العطل بل وتجنبها من الأساس أيضا ولكنى تعمدت أن لا أتكلم عن هذا الفصل فى الجزء الأول والثانى من الكتاب لسببين, الأول حتى لا ينتاب القارئ البسيط أو المستجد شعور بالصعوبة وتعقد الأمر بسبب وجود أعطال تقع فيها وحدة البرمجة وهو الشىء الذى كان يجعل البعض يستصعب دوائر التحكم, إما السبب الثانى فهو حتى أن يكون قد تمكن القارئ من البرمجة بصورة جيدة لكى تتيح له الفرصة بعد ذالك للتمكن من اكتشاف وحل الأعطال بسهوله بل وتجنبها من الأساس. بداية للتفاؤل فأن نسبة الأعطال الخاصة بوحدة البرمجة PLC مقارنتاً بدوائر التحكم لا تقارن لأن عطال جهاز البرمجة هى ضئيلة و محدودة جداً بل وتساعد وحدة البرمجة ذاهتا فى اكتشاف وحل بعض الأعطال ولكن هذا يعتمد على مدى قوة هذا العطل.

**أهداف الفصل:** – طريقة منهجية لإصلاح الأعطال. - إصلاح الأعطال خارج الـ PLC. - المشاكل في الـ PLC التي تنتج عن الأخطاء القاتلة و الأخطاء غير القاتلة بما فيها الأخطاء الحسابية أو الأخطاء في البرنامج. - بعض التعليمات و التقنيات البرمجية التي يمكن أن تساعد في الكشف عن التصرفات غير المرغوبة.

> **الطريقة المنهجية:** المشاكل المتعلقة بوحدة البرمجة يجب أن تحل باستخدام الطرق التالية: -١ حدد المشكلة. -٢ قررما هو التصرف الصحيح الذي يجب أن يسلكه النظام.

-٣ طبق الحل الأفضل (سنساعدك فى ذالك خلال هذا الفصل). -٤ تأكد أن المشكلة قد تم حلها وأن وحدة البرمجة تعمل بنظام صحيح.

#### **ملاحظة:**

- كُنَّ ليس الحل الأسهل هو الأفضل دائماً وخاصاً في الأنظمة الصناعية المعقدة المستخدمة هذه الأيام. تستطيع وحدات البرمجة مساعدتك في تحديد ما هي المشكلة إذا كانت المشكلة فى الأساس بسبب وحدة البرمجة ولكن كن مستعداً دائماً للبحث عن الحل خارج وحدة البرمجة لأن أغلبية المشاكل والأعطال بكون خارج نطاق البرمجة.
- يحدث في كثير من المنشآت الصناعية الكثير من المواقف الغريبة عن وحدات برمجة ممتازة تم تغييرها ظاناً أنّها السبب في المشكلة بينما قد تكون المشاكل ناتجة عن أعطال رولمانات أو أسلاك كهربائية مقطوعة بل وربما بسبب أشياء لا تخطر على عقلنا.
	- **ببساطة يتبع الشخص العادى الخطوات التالية:** استخدم مميزات كشف الأعطال الموجودة في وحدة البرمجة لتحديد ما هي المشكلة. البحث عن حلول ممكنة بتفقد التوصيلات خارج وحدة البرمجة.

 **ملاحظة:** ُ فإن نظام تحكم بني عادة ما تحتوي البرامج التى يكتبها المبرمجون الجدد على أخطاء، ولكن أيضا حديثاً قد يحتوي على عناصر معطوبة أو وصلات خاطئة أيضاً.

**الفرق بين الأعطال والمشاكل:** هناك فرق كبير بين الأعطال errors والمشاكل problems, فلأعطال هى ما تحدث داخل وحدة البرمجة إما المشاكل هى ما تحدث حارج وحدة البرمجة وتقريباً ما تكون نسبة الأعطال داخل وحدة البرجحة إلى المشاكل خارج وحدة البرجحة هي نسبة ضئيلة جداً فهي نسبة ٥٥% إلى نسبة ٩٥%

**المشاكل خارج وحدة البرمجة:** Problems فبالنسبة للمشاكل المتواجدة خارج وحدة البرمجة قد تكون خاصة بالمدخلات أو المخرجات ويمكن بسهوله تحديد سبب ومكان المشكلة خارج وحدة البرمجة بالاستعانة بصفحة جدول الحالات status chart التى تم شرحها فيما سبق. فى حاله ملاحظة أى اختلاف فى طريقة التشغيل أو خلل معين يتم أولاً البحث عن مشاكل خارج وحدة البرمجة ثم بعد ذالك البحث عن أعطال داخل وحدة البرمجة وذالك لأننا نبحث عن الأعطال فى

الجزء السهل أولاً ومن ثم نبحث فى الجزء الصعب, الخطوات المستخدمة لاكتشاف المشاكل خارج جهاز الـ PLC هى:

**:ً أولا**

تتم كتابة جميع المداخل والمخرج بصفحة status chart كما هو موضح بالشكل التالي.

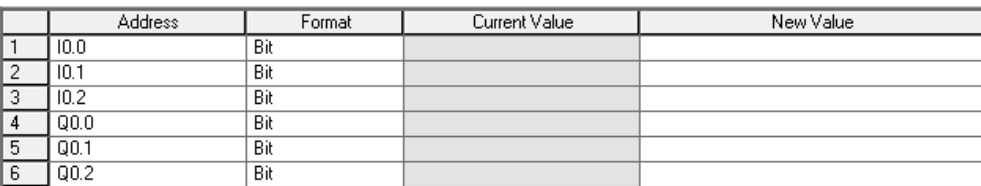

**ثانياً:**

يتم الضغط على مفتاح status chart لعرض الحالة الخاصة بجميع المداخل والمخارج بصفحة chart status كما هو موضح بالشكل التالى.

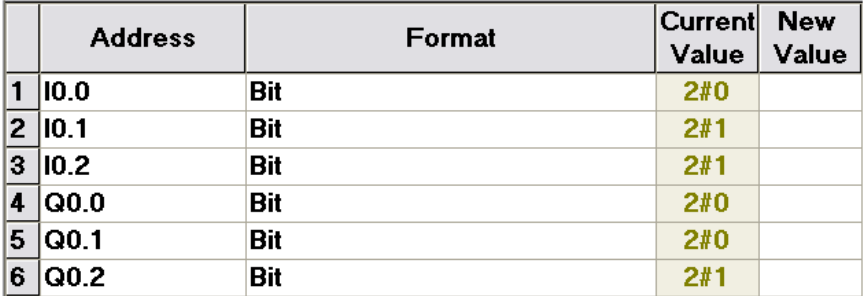

**أعطال المدخلات:**

**بيان لبعض الأعطال و الأسباب والحلول, للتحقق من المشاكل الخاصة بالمداخل:** إذا كان المفتاح المفتوح بالخارج يشار إليه بالداخل بأنه مفتوح أيضا والمفتاح المغلق بالخارج يشار إليه بالداخل بأنه المغلق أيضا فهذا يدل على أنه لا توجد أى مشكلة بالنسبه للمداخل, إما إذا كان المفتاح مغلق بالخارج بينما يشير جهاز الـ PLC بأن المفتاح مفتوح بالداخل فهذا بكل بساطة يشير لى أنه توجد مشكله هبذا المفتاح (لا توجد كهرباء على طرف المفتاح – الطرف المشترك على الوحدة غير موصل – تم التوصيل على العزل – خطاء فى توصيل وحدة البرمجة نفسها) يمكنك النظر إلى طريقة توصيل مختلف أنواع أجهزة الـ PLC فى الجزء الأول من هذا الكتاب.

**توجد طريقتان لمعرفة سبب العطل وحل العطل فى حاله أن المفتاح مغلق بالفعل ولكن يشار إلى أنه ليس مغلق بل مفتوح أو أن كان المفتاح مفتوح بالفعل ولكن يشار إلى أنه ليس مفتوح بل مغلق .**

**أ -الطريقة الأولى:** يجب تتبع الخطوات حسب الجدولين التاليين حتى التوصل إلى سبب العطل ومن ثم التوصل إلى حل العطل.

**الجدول الأول** (حينما يشار إلى أن المفتاح مفتوح بينما هو مغلق بالفعل.) فى حاله وجود أى اختلاف بين الحالة الحقيقية للمدخلات وبين الحالة المبينة فى صفحة status ً chart فهذا يدل على وجودمشكلة, إذا كان الشكل فمثلا كالتالى: أن كان مفتاح 0.1Iمغلق بالخارجكما بالشكل بينما تشير وحدة البرمجة إلى أن المفتاح غير مغلق فهذا يدل بالتأكيد على أن المشكلة هى فى المفتاح 0.1I, للتعرف على السبب الأساسى للمشكلة تتبع الخطوات التالية.

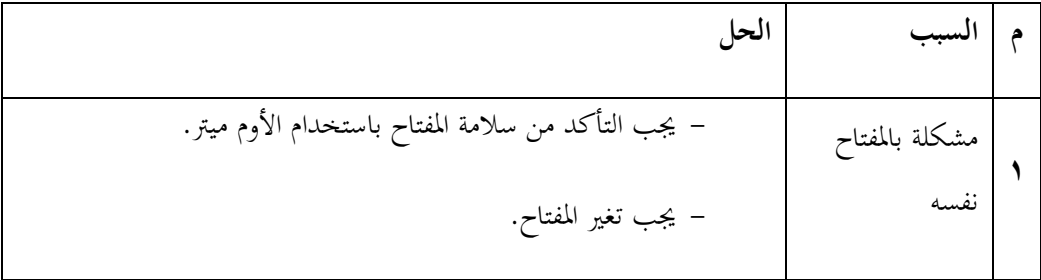

**برمجة التحكم المنطقية** – الأعطال

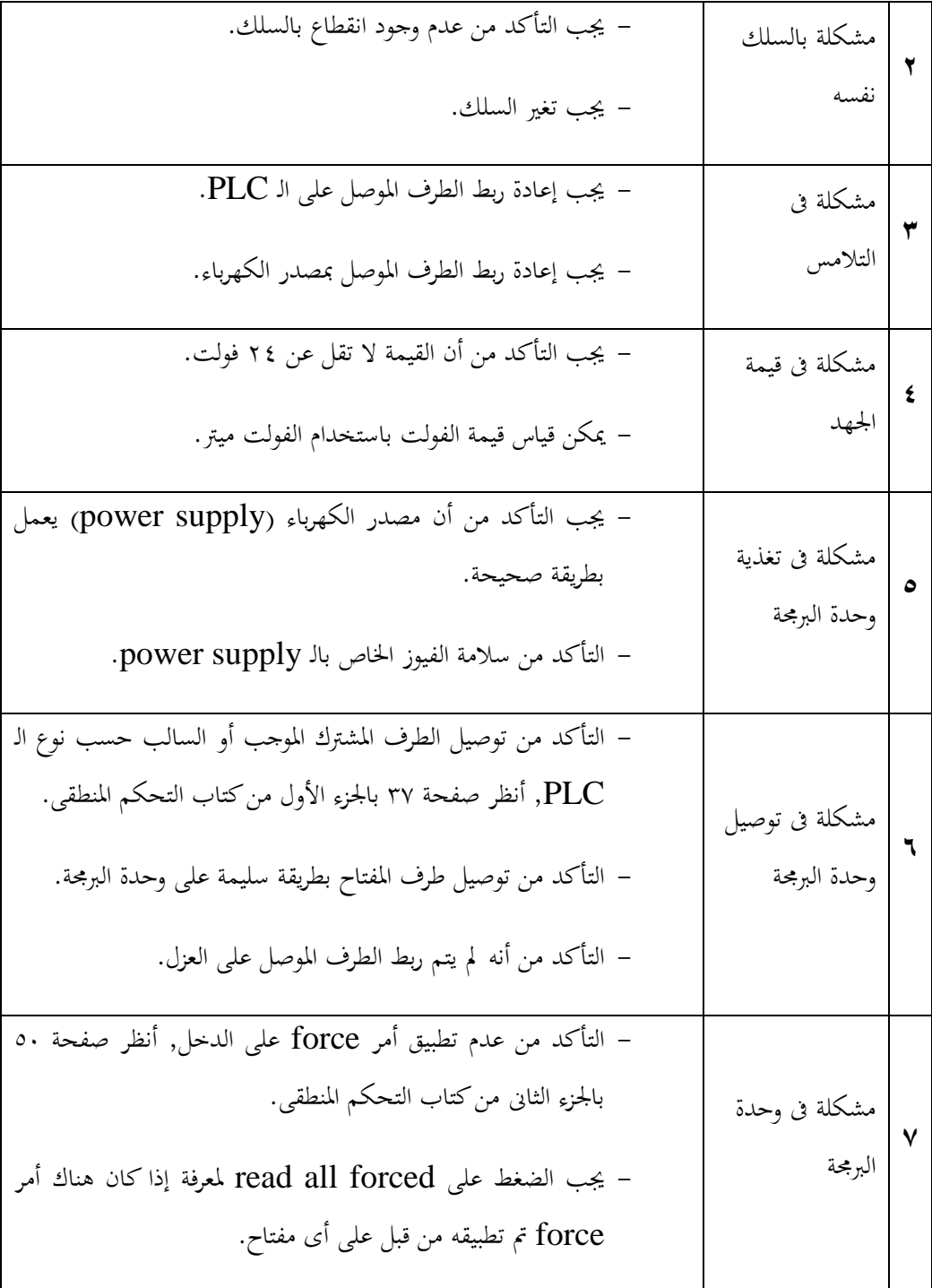

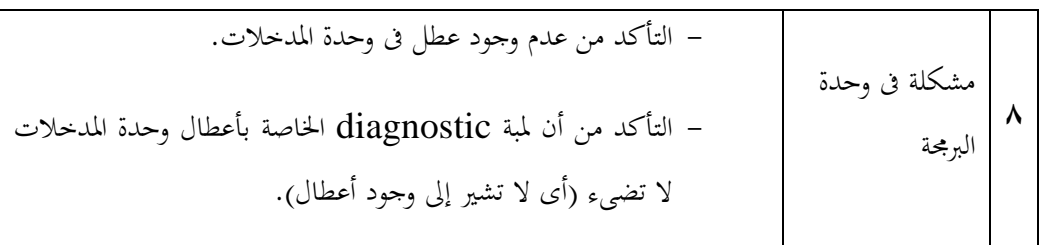

**الجدول الثانى** (يشار إلى أن المفتاح مغلق بينما هو مفتوح بالفعل.) حاله وجود أى اختلاف بين الحالة الحقيقية للمدخلات وبين الحالة المبينة فى صفحة status chart فهذا يدل على وجود مشكلة,فمثلاً إذاكان الشكل كالتالي:

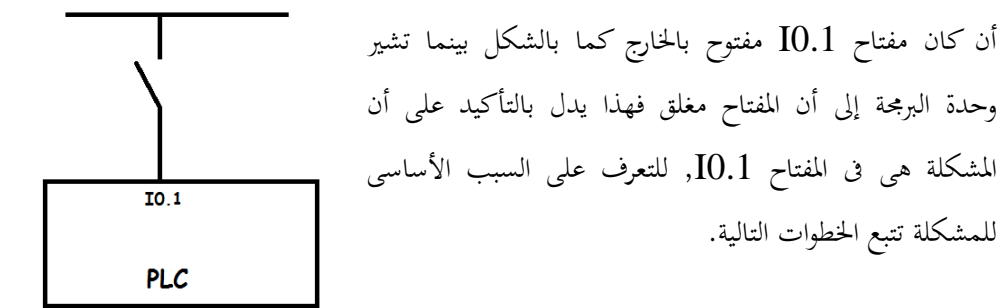

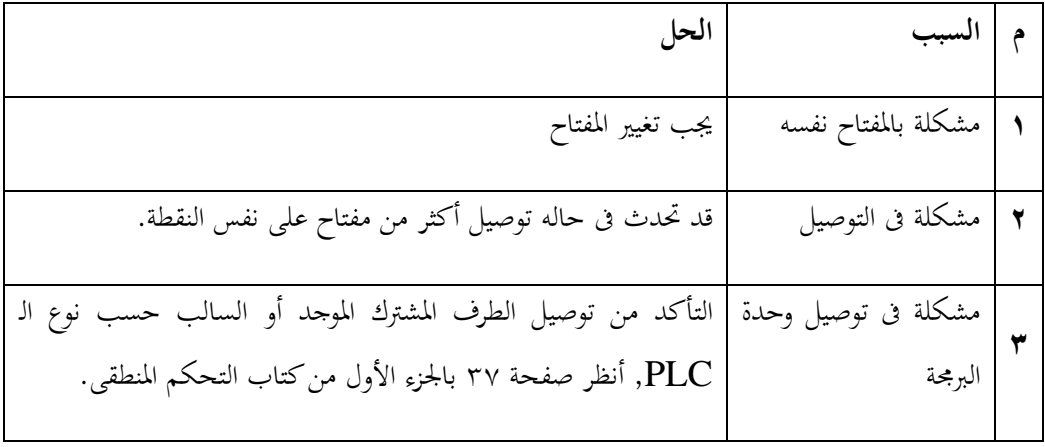

**برمجة التحكم المنطقية** – الأعطال

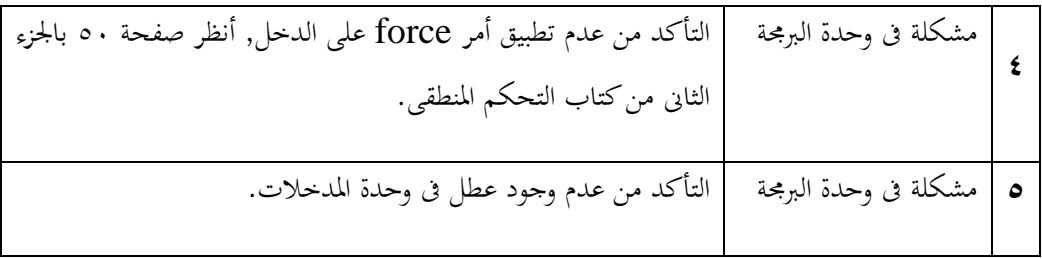

**ب -الطريقة الثانية:**

هى طريقة تستخدم لكى يسهل التوصل إلى معرفة إذاكان سبب العطل هو بسبب مشكلة خارج أم داخل وحدة البرمجة, يجب تتبع الخطوات التالية لمعرفة السبب الحقيقى للعطل.

-۱ يكتب عنوان الدخل المشكوك فيه داخل الـ address فى صفحة chart status.

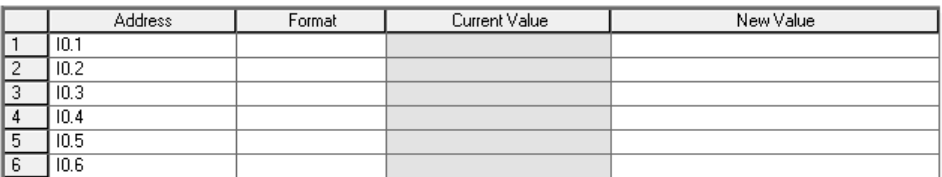

-٢ يتم اختيار الصيغة المحددة لتحديد طريقة أظهار حالة المفتاح.

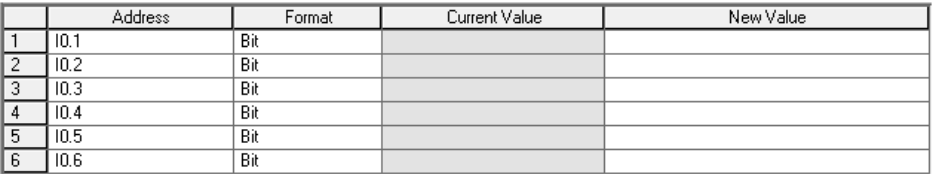

-٣ يتم الضغط على status chart لإظهار حاله المفتاح فى الـ value current.

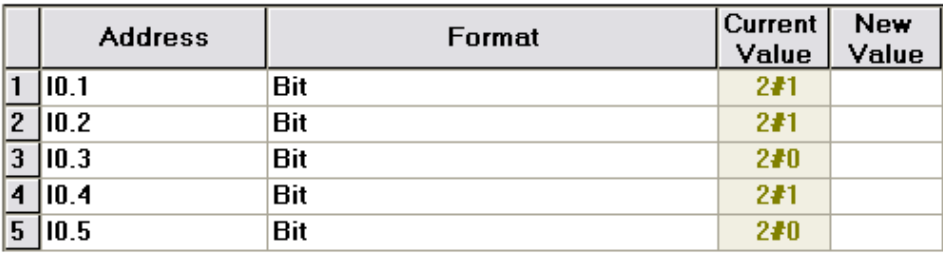

### -٤ يتم تطبيق أمر force حلى الدخل "للتشغيل 2#1 أو لإيقاف 2#0".

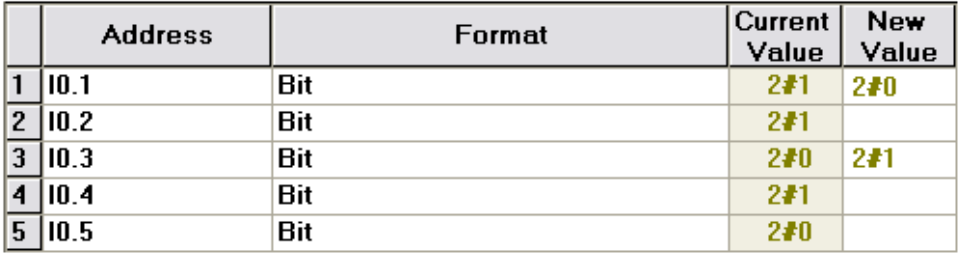

**الاستنتاج.**

إذا لم تستجيب وحدة البرمجة إلى أى تعديل من قبل المفتاح فيبقى لنا أن نحدد إذا كانت المشكلة تكمن فى المفتاح ذاته أم فى وحدة البرمجة وبتطبيق الخطوات السابقة يمكن تحديد السبب الرئيسى للعطل ففى حاله أستجابه البرنامج للتعديل الذى تم تطبيقه بواسطة أمر force فهذا يدل على أن المشكلة ليست فى وحدة البرمجة بل فى المفتاح الخارجى أما إن لم تستجيب الوحدة إلى التعديل الذى تم تطبيقه بواسطة أمر force فهذا يدل على أن المشكلة لم تكن فى المفتاح من الأساس بل ان المشكلة تكمن فى وحدة البرمجة أو فى البرنامج ذاته. **يمكن تصميم البرنامج التالى للتأكد من سلامة جميع المداخل بوحدة البرمجة.** يعتمد هذا البرنامج على عدد المدخلات المراد التأكد من سلامتها.

-١ إذا كان عدد المدخلات ثمانية فقط فسيكون البرنامج كالتالى:

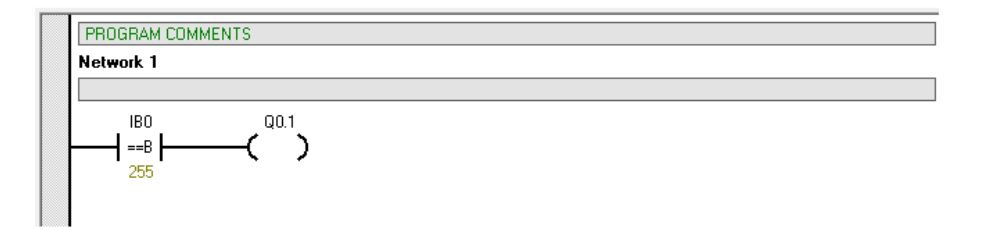

**الشرح.**

للتجربة فقط سيم غلق الثمانية مفاتيح وإذا كانت جميع المفاتيح سليمة وليست هبا أى مشاكل فستكون القيمة الكلية للثمانية مفاتيح هى ٢٥٥ فيغلق مفتاح المقارنة ويعمل الخرج كإشارة تأكيد على سلامة المفاتيح, ولمعرفة سبب اختيار هذا الرقم بالتحديد أنظر صفحة ٨٢ بالجزء الأول من كتاب برمجة التحكم المنطقى PLC.

-٢ إذا كان عدد المدخلات ستة عشر فقط فسيكون البرنامج كالتالى:

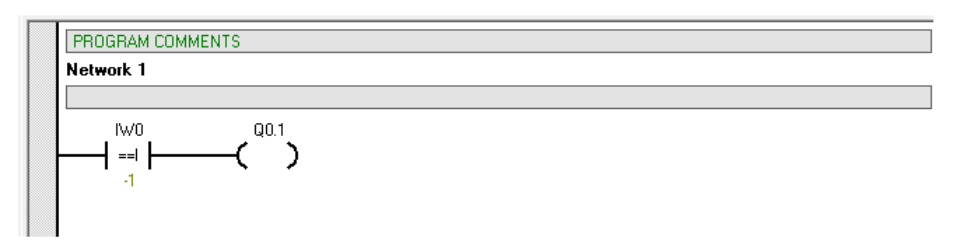

**الشرح.**

لتجرية فقط سيتم غلق الستة عشر مفاتيح وإذا كانت جميع المفاتيح سليمة وليست هبا أى مشاكل فستكون القيمة الكلية للثمانية مفاتيح هى ١- فيغلق مفتاح المقارنة ويعمل الخرج كإشارة تأكيد على سلامة المفاتيح, ولمعرفة سبب اختيار هذا الرقم بالتحديد أنظر صفحة ٨٢ بالجزء الأول من كتاب برمجة التحكم المنطقى PLC.

-٣ إذا كان عدد المدخلات اثنان وثلاثون فقط فسيكون البرنامج كالتالى:

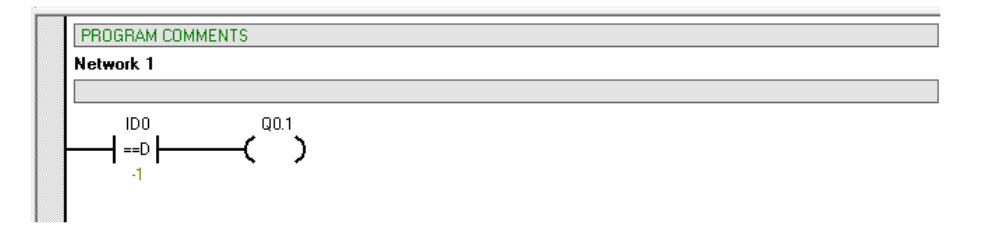

# **الشرح.**

للتجربة فقط سيتم غلق الاثنان والثلاثون مفتاح وإذا كانت جميع المفاتيح سليمة وليست بما أى مشاكل فستكون القيمة الكلية للاثنين والثلاثون مفاتيح هى ١- فيغلق مفتاح المقارنة ويعمل الخرج كإشارة تأكيد على سلامة المفاتيح, ولمعرفة سبب اختيار هذا الرقم بالتحديد أنظر صفحة ٨٢ بالجزء الأول من كتاب برمجة التحكم المنطقى PLC.

#### **ملاحظة:**

حمى إذا كان عدد المدخلات أكثر من كل ما سبق فسيتم تصميم البرنامج مع استخدام أكثر من مفتاح مقارنة بحيث يتم تغطية جميع المفاتيح.

**أعطال المخرجات:**

**بيان لبعض الأعطال و الأسباب والحلول, للتحقق من المشاكل الخاصة بالمخارج.** إذا كان الحمل يعمل بالخارج يشار إليه بالداخل بأنه يعمل أيضا و الحمل الذى لا يعمل بالخارج يشار إليه بالداخل بأنه لا يعمل أيضا فهذا يدل على أنه لا توجد أى مشكلة بالنسبة للمخارج, إما إذا كان الحمل لا يعمل بالخارج بينما يشير جهاز الـ PLC بأن الحمل يعمل بالداخل فهذا بكل بساطة يشير لى أنه توجد مشكله هبذا الحمل (لا توجد كهرباء على طرف الريليه – الطرف المشترك على الوحدة غير موصل – تم التوصيل على العزل – خطاء فى توصيل وحدة البرمجة نفسها –مشكله فى نقط الريليه – خطاء فى توصيل دائرة القوة – نقاط القاطع الحرارى مفتوحة) يمكنك النظر إلى طريقة توصيل مختلف أنواع أجهزة الـ PLC فى الجزء الأول من هذا الكتاب.

**توجد طريقتان لمعرفة سبب العطل أو حل العطل فى حاله أن الخرج يعمل بالفعل ولكن يشار إلى أنه لا يعمل أو أن كان الخرج لا يعمل بالفعل ولكن يشار إلى أنه لا يعمل .**

**أ -الطريقة الأولى:** يجب تتبع الخطوات حسب الجدولين التاليين حتى التوصل إلى سبب العطل ومن ثم التوصل إلى حل العطل.

**الجدول الأول** (حينما لا يعمل الخرج بينما تشير وحدة البرمجة إلى أنه يعمل) فى حالة وجود أى اختلاف بين الحالة الحقيقية للمخرجات وبين الحالة المبينة فى صفحة status chart فهذا يدل على وجود مشكلة,فمثلاً إذاكان الشكل كالتالي:

# **برمجة التحكم المنطقية** – الأعطال

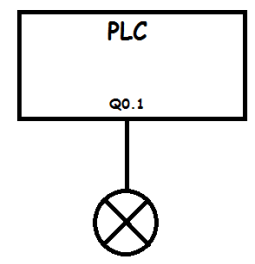

أن كان الخرج Q0.1 لا يعمل بالخارج كما بالشكل بينما تشير وحدة البرمجة إلى أن الخرج يعمل فهذا يدل بالتأكيد على أن المشكلة هى فى الخرج Q0.1, للتعرف على السبب الأساسى للمشكلة تتبع الخطوات التالية.

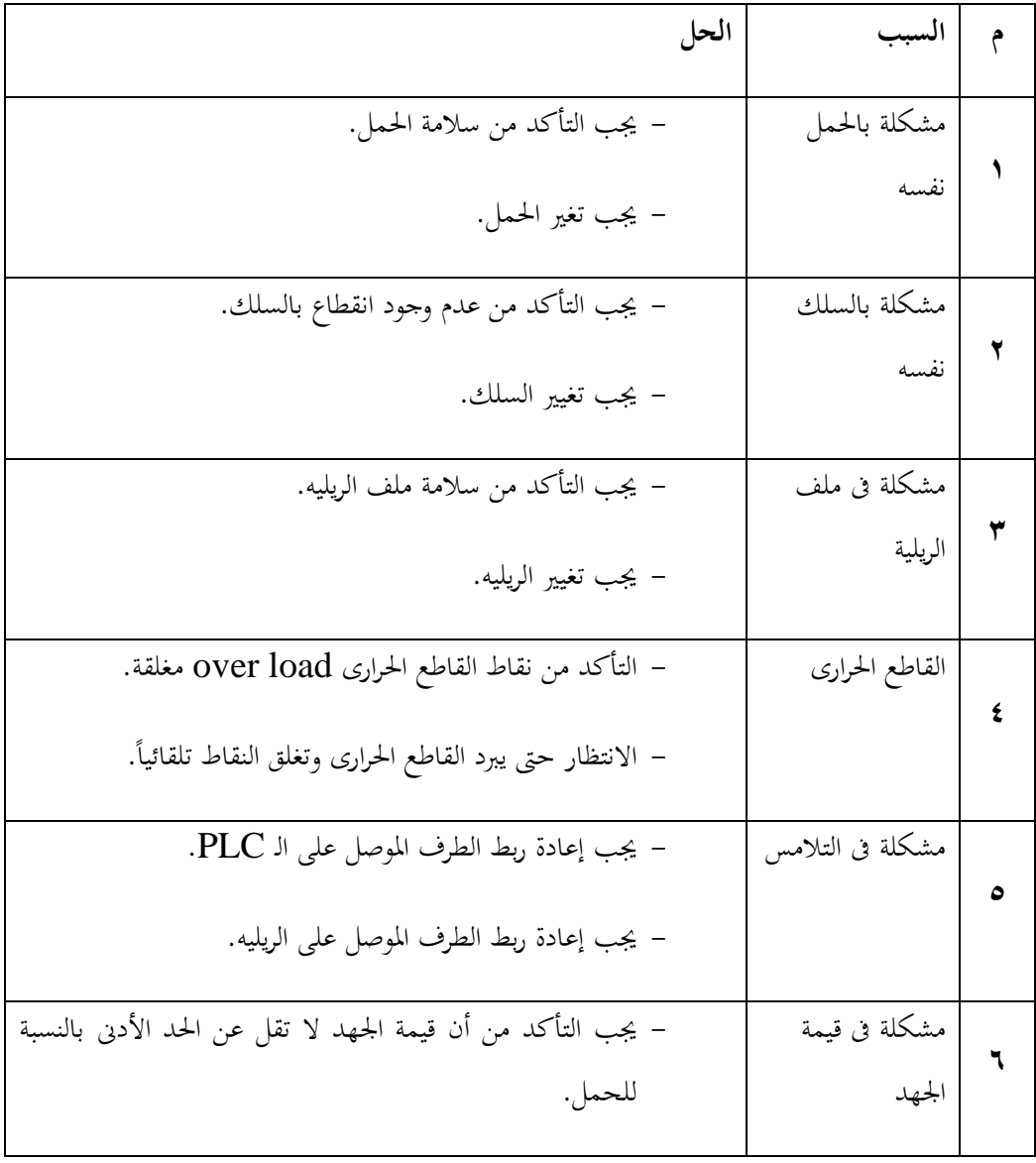

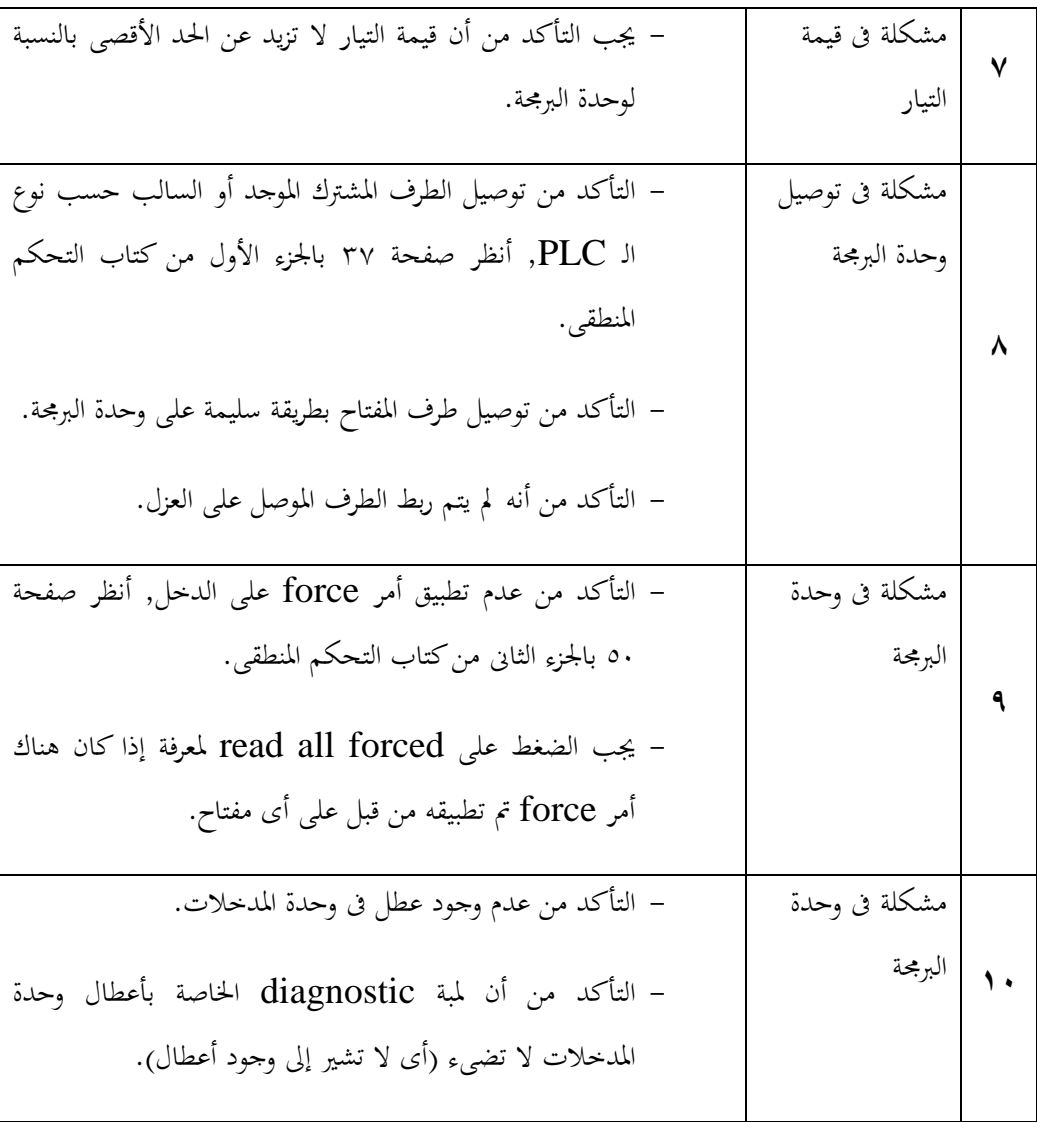

**الجدول الثانى** (حينما يعمل الخرج بينما تشير وحدة البرمجة إلى أنه لا يعمل) فى حالة وجود أى اختلاف بين الحالة الحقيقية للمخرجات وبين الحالة المبينة فى صفحة status chart فهذا يدل على وجود مشكلة,فمثلاً إذاكان الشكل كالتالي:

> أن كان الخرج Q0.1 يعمل بالخارج كما بالشكل بينما تشير وحدة البرمجة إلى أن الخرج لا يعمل فهذا يدل بالتأكيد على أن المشكلة هى فى الخرج 0.1Q, للتعرف على السبب الأساسى للمشكلة تتبع الخطوات التالية.

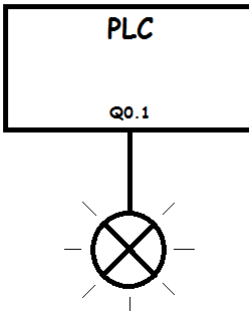

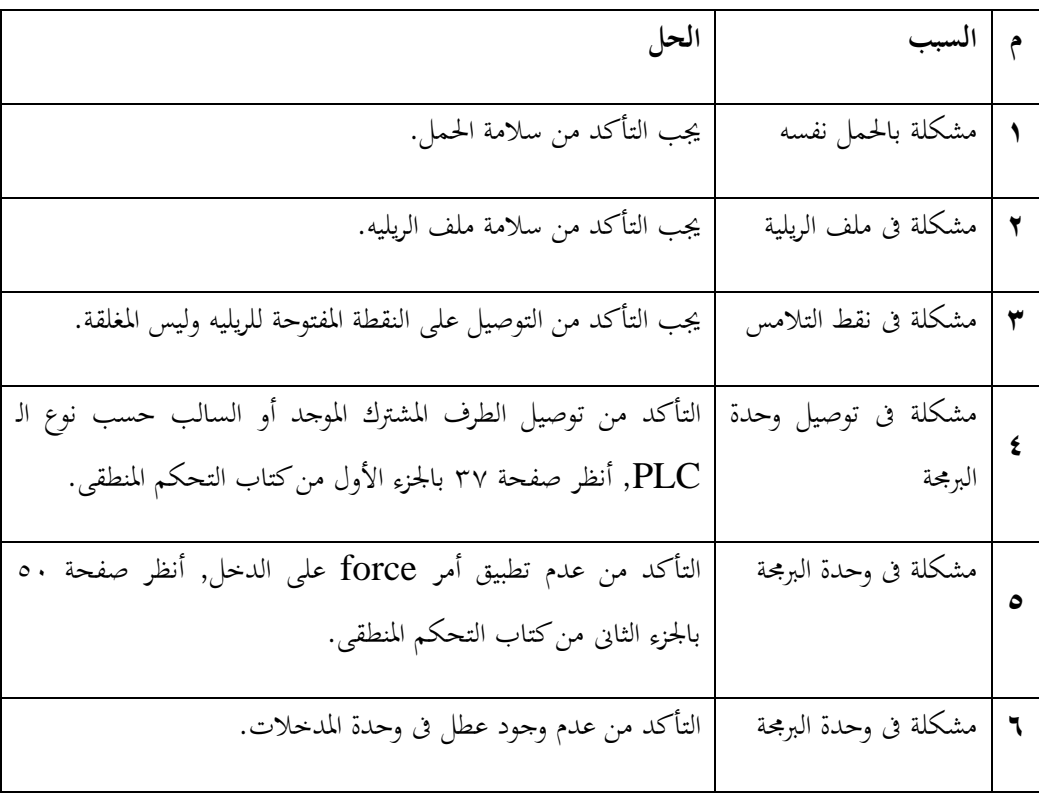

**ب -الطريقة الثانية:**

# يجب تتبع الخطوات التالية حتى التوصل إلى معرفة إذا كان سبب العطل هو بسبب مشكلة خارج أم داخل وحدة البرمجة.

-۱ يكتب عنوان الخرج المشكوك فيه داخل الـ address فى صفحة chart status.

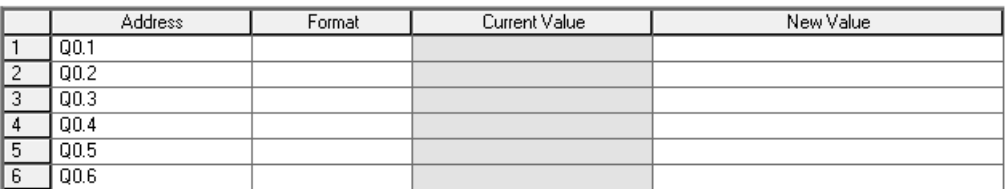

# -٢ يتم اختيار الصيغة المحددة لتحديد طريقة أظهار حالة المفتاح.

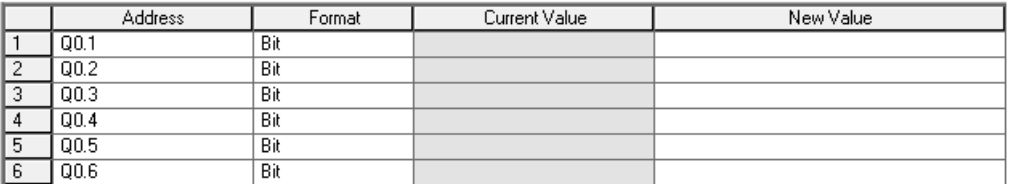

# -٣ يتم الضغط على status chart لإظهار حاله المفتاح فى الـ value current.

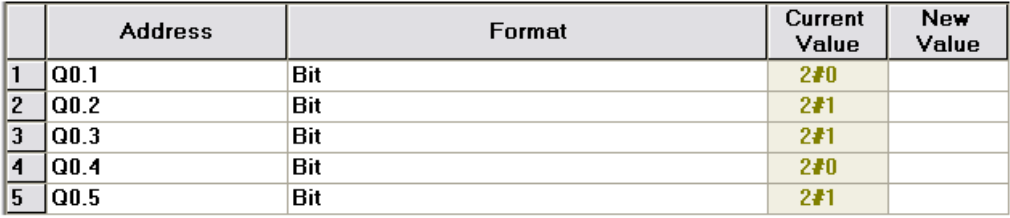

-٤ يتم تطبيق أمر force على الخرج "للتشغيل 2#1 أو لإيقاف 2#0".

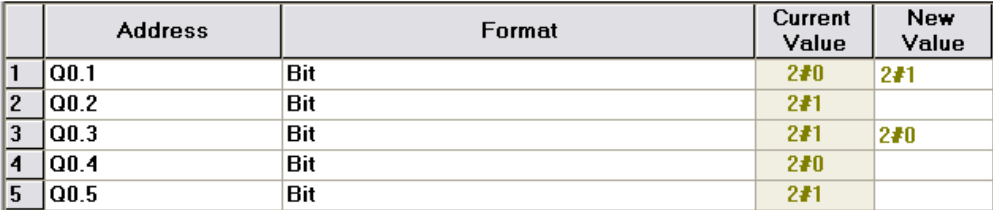

**الاستنتاج.**

إذا لم يستحيب الخرج إلى أى تعديل من قبل وحدة البرمجة فيبقى لنا أن نحدد إذا كانت المشكلة تكمن فى الخرج ذاته أم فى وحدة البرمجة وبتطبيق الخطوات السابقة يمكن تحديد السبب الرئيسى للعطل ففى حاله أستجاب البرنامج للتعديل الذى تم تطبيقه بواسطة أمر force فهذا يدل على أن المشكلة ليست فى وحدة البرمجة بل فى الحمل أما إن لم تستجيب الوحدة إلى التعديل الذى تم تطبيقه بواسطة أمر force فهذا يدل على أن المشكلة لم تكن في الحمل من الأساس بل ان المشكلة تكمن فى وحدة البرمجة أو فى البرنامج ذاته. **يمكن تنفيذ البرنامج التالى التأكد من سلامة جميع المخارج بوحدة البرمجة.** يعتمد هذا البرنامج على عدد المخارج المراد التأكد من سلامتها.

-١ إذا كان عدد المخارج ثمانية فقط فسيكون البرنامج كالتالى:

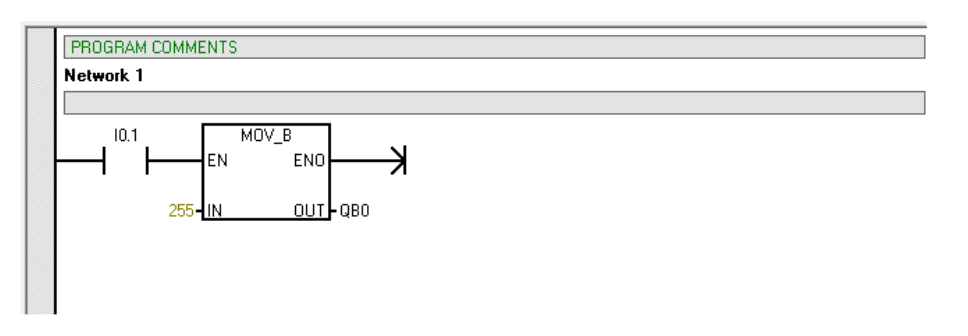

**الشرح.** للتجربة فقط سيتم غلق المفتاح 0.1I لكى يقوم بنقل قيمة ٢٥٥ بواسطة النقلات إلى الثمانية مخارج فإذا أضاءت جميع الثمانية مخارج فهذا دليل على أن جميعها سليم وليست هناك أى مشاكل, ولمعرفة سبب اختيار هذا الرقم بالتحديد أنظر صفحة ٨٢ بالجزء الأول من كتاب برمجة التحكم المنطقى PLC.

-٢ إذا كان عدد المخارج ستة عشر فقط فسيكون البرنامج كالتالى:

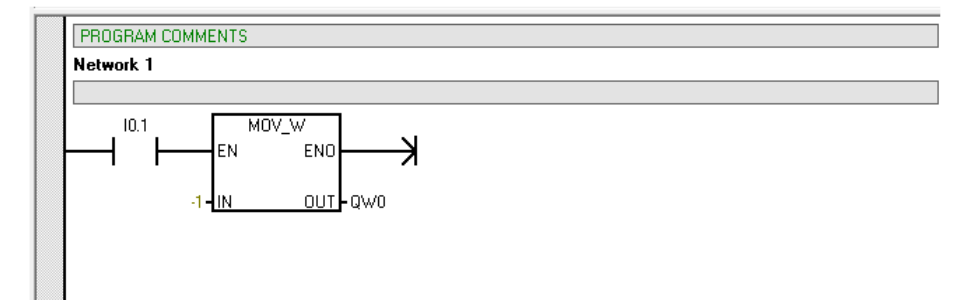

#### **الشرح.**

للتجربة فقط سيتم غلق المفتاح 0.1I لكى يقوم بنقل قيمة ١- بواسطة النقلات إلى الستة عشرة مخرج فإذا أضاءت جميع الستة عشرة مخرج فهذا دليل على أن جميعها سليم وليست هناك أى مشاكل, ولمعرفة سبب اختيار هذا الرقم بالتحديد أنظر صفحة ٨٢ بالجزء الأول من كتاب برمجة التحكم المنطقى .PLC

-٣ إذا كان عدد المخارج أثنين وثلاثون فقط فسيكون البرنامج كالتالى:

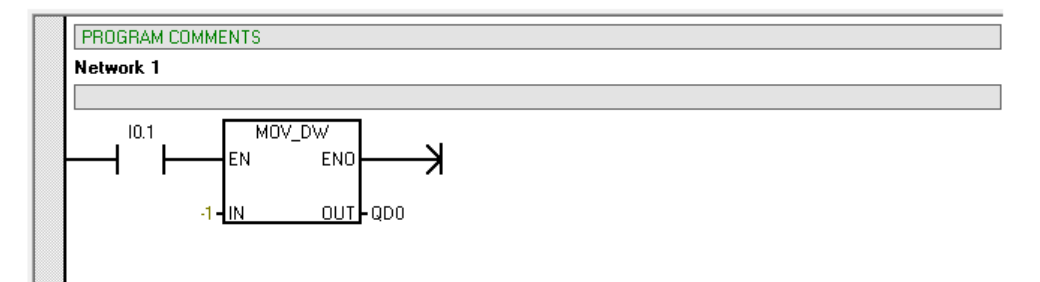

#### **الشرح.**

للتجربة فقط سيتم غلق المفتاح 0.1I لكى يقوم بنقل قيمة ١- بواسطة النقلات إلى الاثنين والثلاثون مخرج فإذا أضاءت جميع الاثنين والثلاثون مخرج فهذا دليل على أن جميعها سليم وليست هناك أى مشاكل, ولمعرفة سبب اختيار هذا الرقم بالتحديد أنظر صفحة ٨٢ بالجزء الأول من كتاب برمجة التحكم المنطقى PLC.

#### **ملاحظة:**

 إذا كان عدد المخارج أكثر منكلما سبق فسيتم تصميم البرنامج مع استخدام عدد أكثرمن النقلات بحيث يتم تغطية جميع المخارج. فى حالة تطبيق أى من الدوائر السابقة يجب التأكد بحزم من فصل جميع دوائر القوة حتى لا تعمل المحركات بالمصنع أثناء التجربة لأن هذا قد يؤدى إلى عواقب وخيمة.

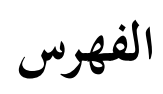

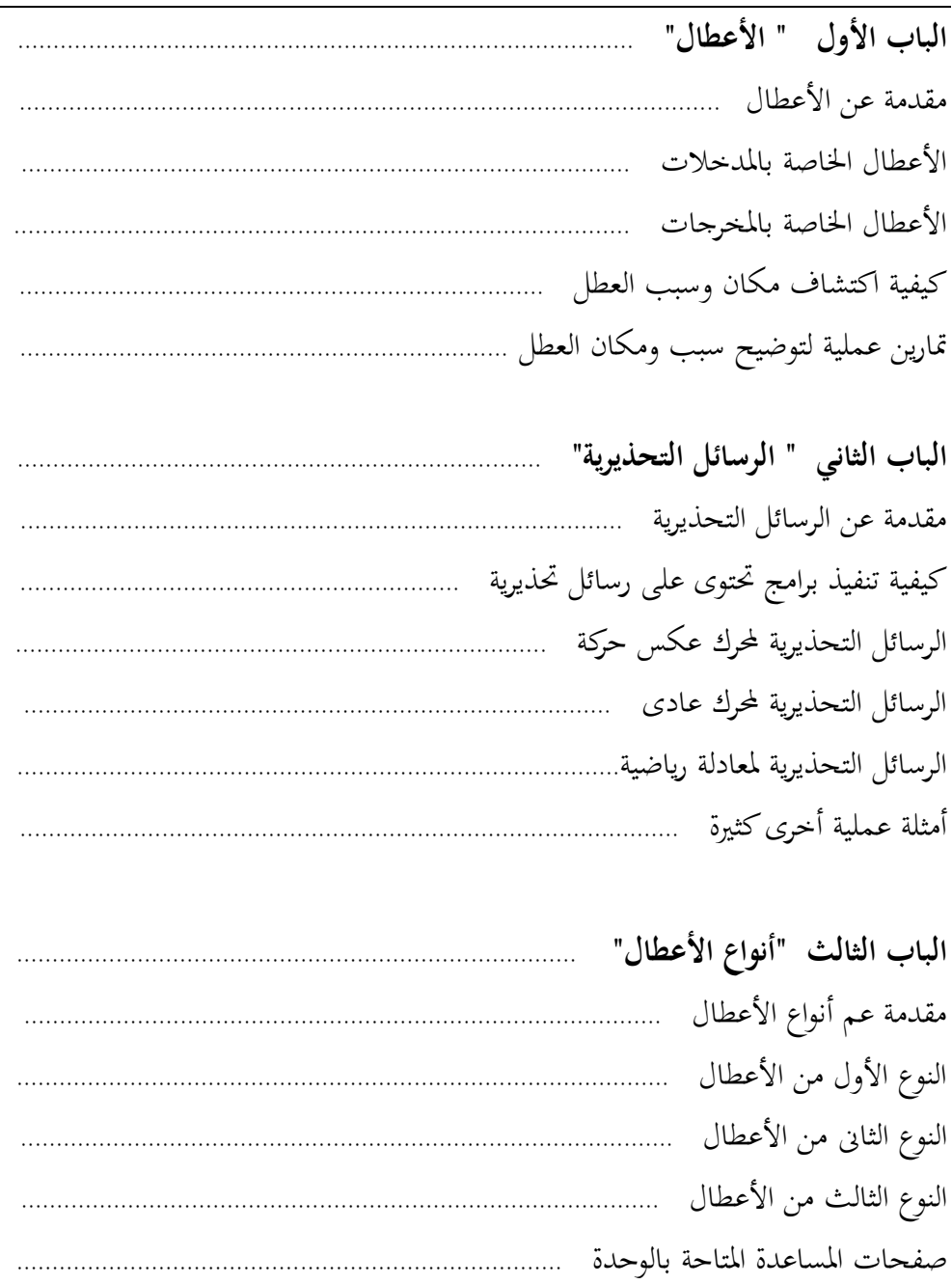

# الفهرس

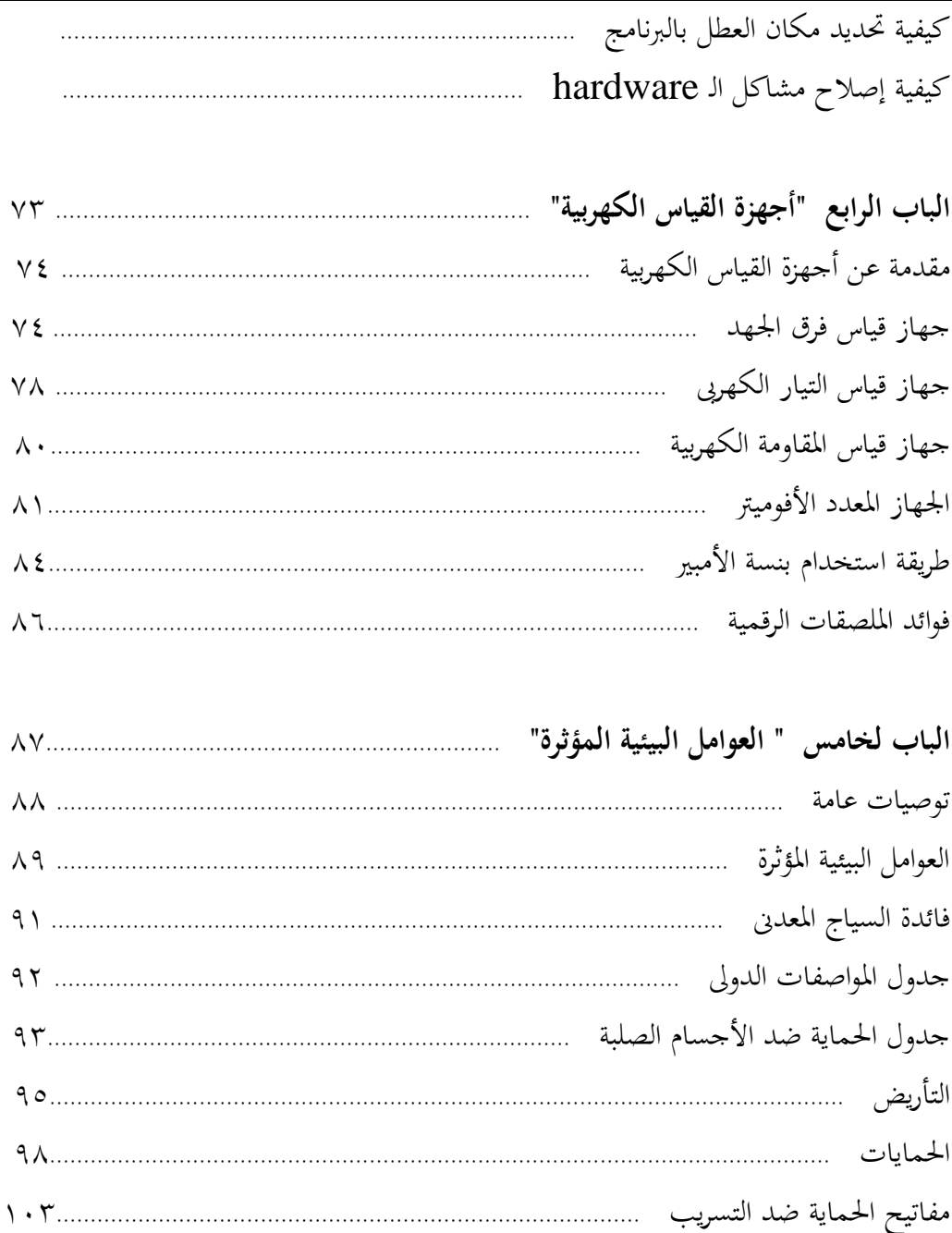

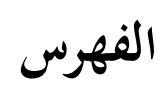

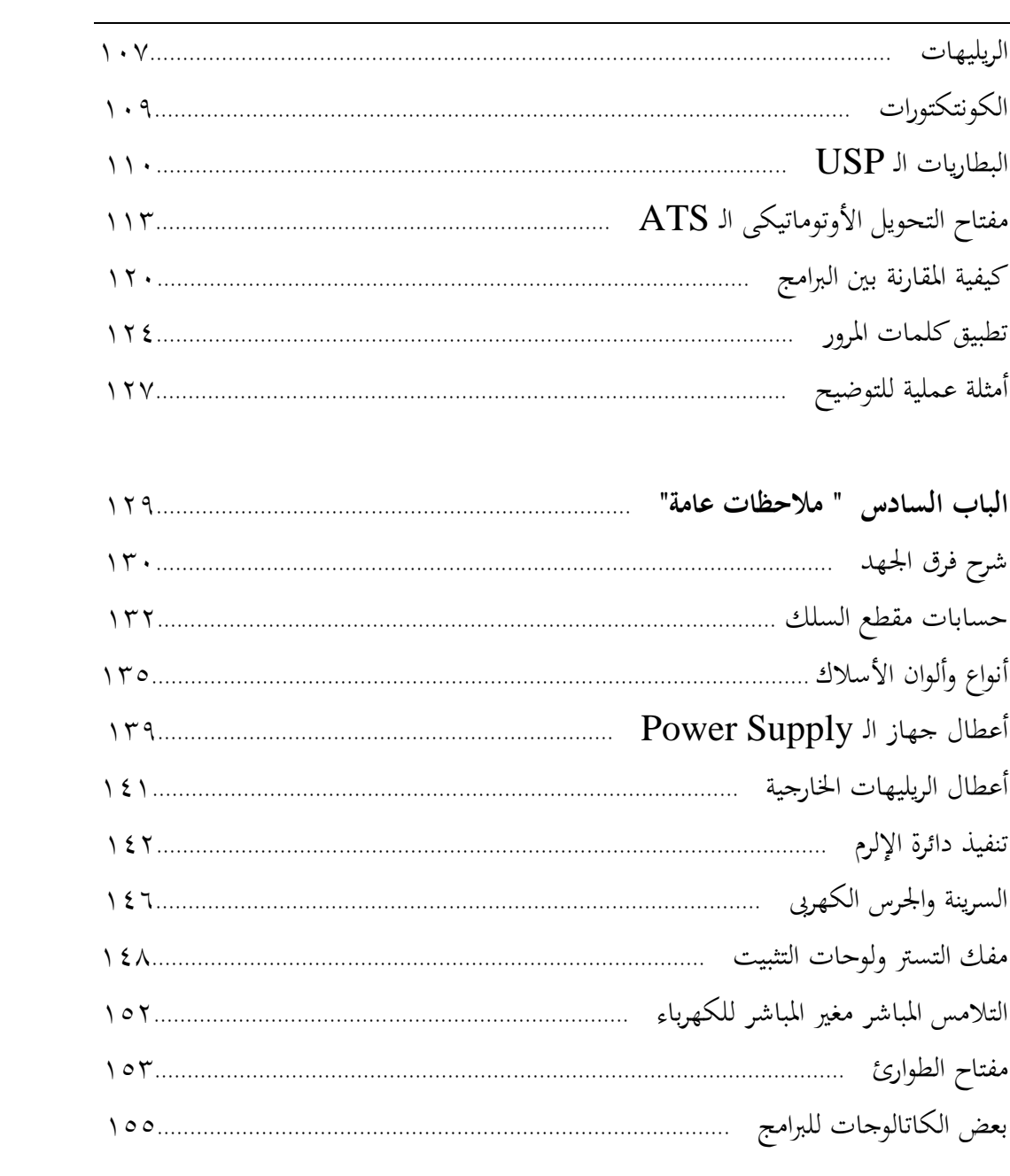

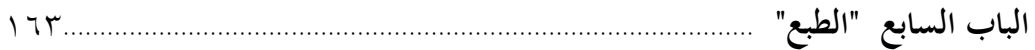

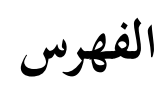

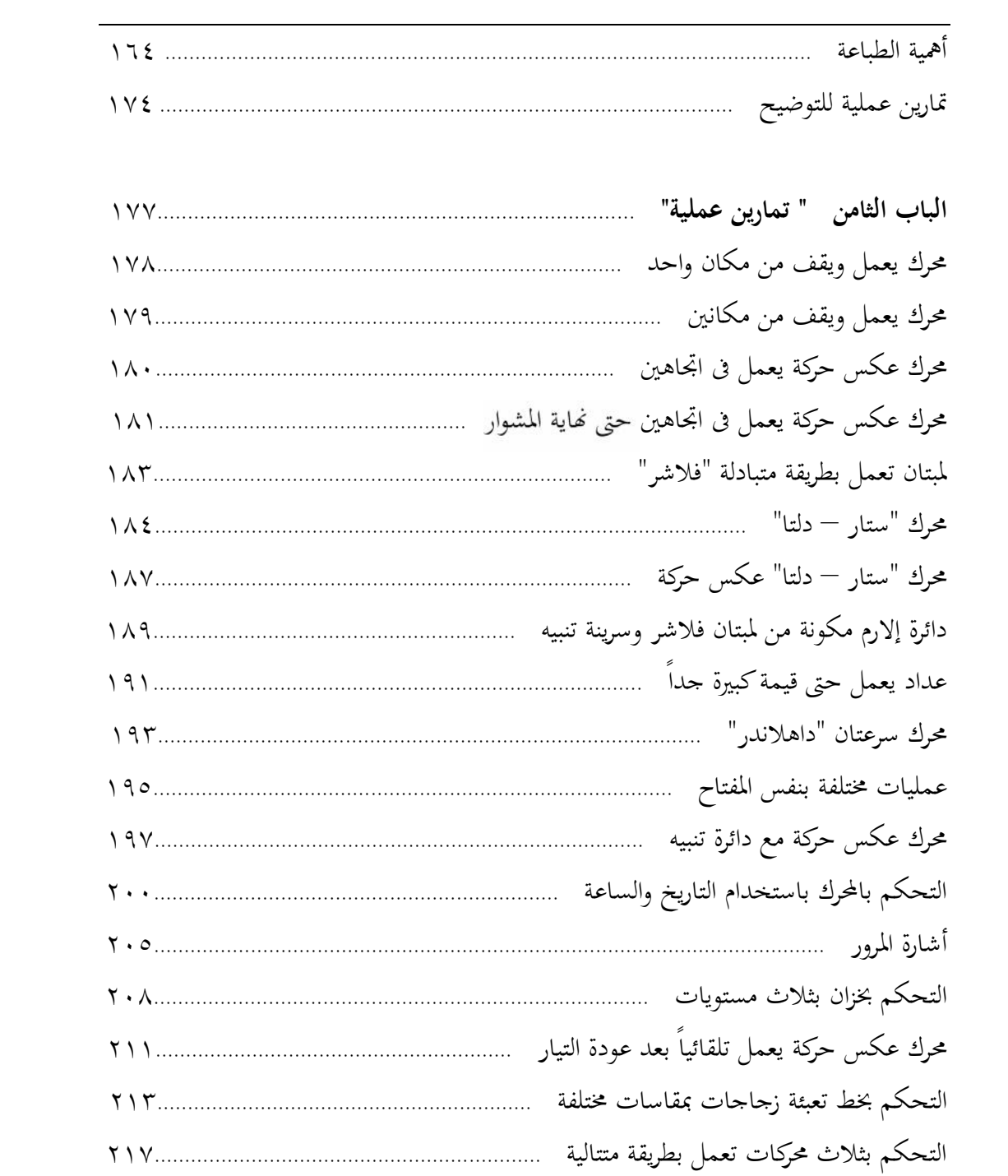

**الكتب التي صدرت عن معهد السالزيان الإيطالى "دون بوسكو" محركات, مولدات و محولات التيار المتردد** وجيه جرجس **لكي السكر التحكم الآلي الجزء الأول**<br>السكر التحكم الآلي الجزء الثاني<br>السكر التحكم الآلي الجزء الثاني<br>السكر الغسالة الفول أوتوماتك الجزء الأول<br>السكر الغسالة الفول أوتوماتك الجزء الثاني **دوائر التحكم الآلي** الجزء الثاني وجيه جرجس **الغسالة الفول أوتوماتك** الجزء الأول وجيه جرجس **الغسالة الفول أوتوماتك** الجزء الثاني وجيه جرجس **الدوائر العملية للضغوط الهوائية و الكهر وهوائية** وجيه جرجس **غسالة الأطباق** وجيه جرجس **زانوسى الموديلات القديمة** ١٨-١٦-١٤**بروجرام** وجيه جرجس **موديلات الغسالة كريازى** وجيه جرجس **الدوائر الكهربائية للتركيبات المنزلية** نبيل رزق **صيانة و إصلاح الأجهزة المنزلية** نبيل رزق **أفكار التكيف و التبريد للدوائر الميكانيكية** إميل فتح االله **أفكار التكيف و التبريد للدوائر الكهربائية** إميل فتح االله **أفكار التكيف و التبريد الخدمة والأعطال** إميل فتح االله **SALEXAGE AND STRAIGHT برمجة التحكم المنطقي .C.L.P** الجزء الأول ريمون كمال **برمجة التحكم المنطقي .C.L.P** الجزء الثاني ريمون كمال **برمجة التحكم المنطقي .C.L.P** أعطال - صيانة - تمارين ريمون كمال <del>◎</del>X◇X◇X◇X◇X◇X◇X